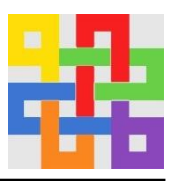

## Anleitung zur Anmeldung zum Elternsprechtag für Eltern mit **WebUntis**

Schritt 1

Gehen Sie auf www.webuntis.com und suchen Sie dort im Suchfeld nach unserer Schule.

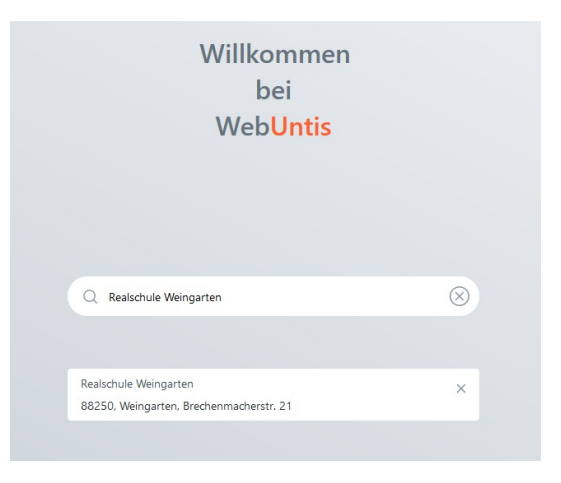

### Schritt 2

Nachdem Sie auf unsere Schule geklickt haben, erscheint ein Anmeldefenster. Melden Sie sich bei Benutzername und Passwort mit Ihren entsprechenden Daten an. Bei der ersten Anmeldung müssen Sie ein neues Passwort vergeben.

#### Schritt 3

Sobald die Anmeldephase für Eltern aktiv ist (**ab dem 06.02.24 um 18:00 Uhr bis 20.02.24 22:00 Uhr**) wird nach dem Einloggen in WebUntis auf der Startseite bzw. auf der Heute-Seite der Sprechtag angezeigt.

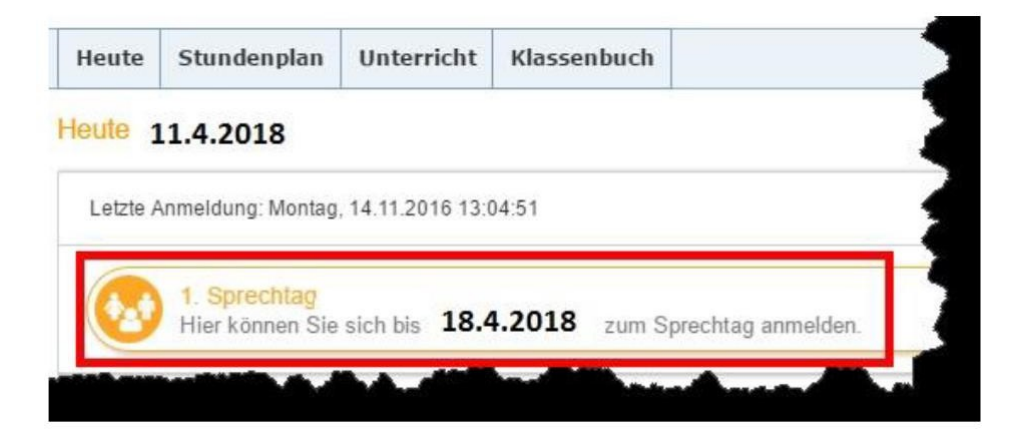

# Realschule Weingarten

**Realschule mit bilingualem Zug**

## Schritt 4

Über den Link auf der Startseite gelangen Sie auf die eigentliche Anmeldeseite für den Sprechtag.

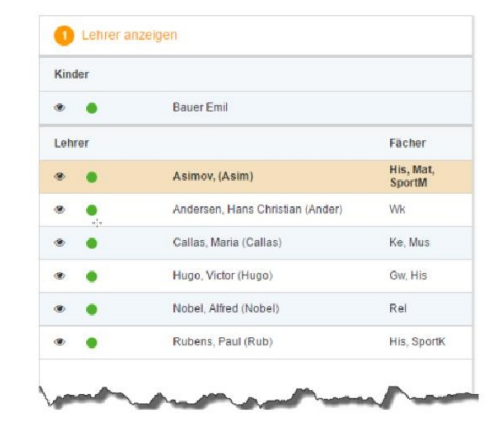

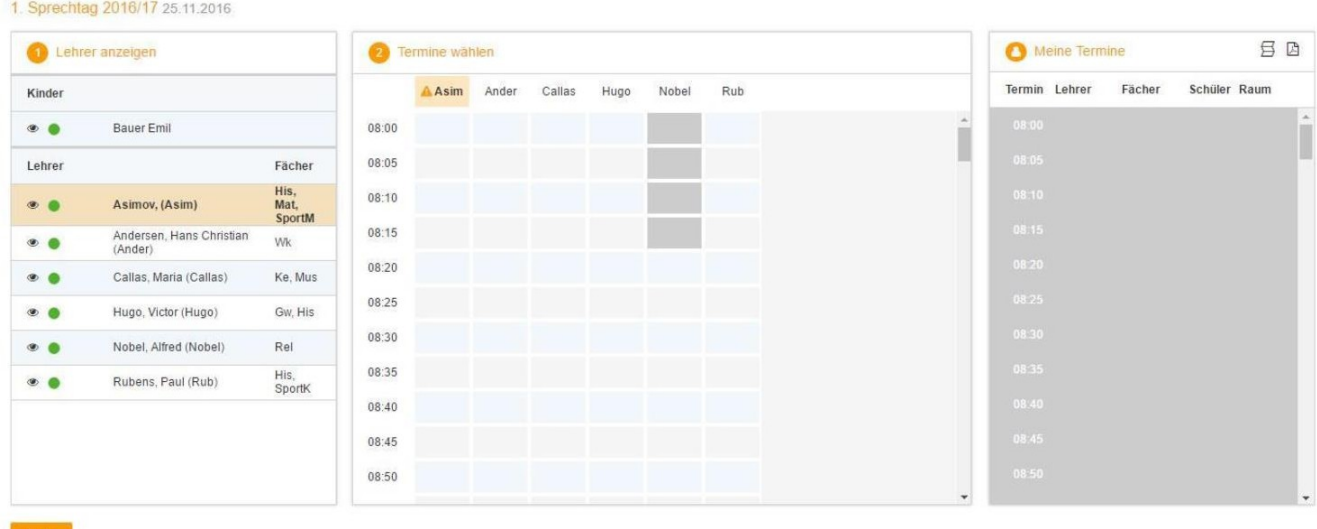

In dieser Liste werden Ihnen Ihr Kind und Lehrer inklusive Fächer angezeigt. Klicken Sie auf "relevante Lehrer" um nur die Lehrer/innen angezeigt zu bekommen, die Ihr Kind auch unterrichten.

### Schritt 5

Leere Terminansicht ohne gebuchte Termine: In dieser Matrix-Ansicht werden nun die einzelnen Gesprächstermine von Ihnen gebucht. Die Dauer eines Gesprächsblockes beträgt 10 Minuten.

Klicken Sie nun auf einen Zeitblock (eine Zelle) um einen Gesprächsblock zu buchen. Sie können nur einen Block je Lehrkraft buchen.

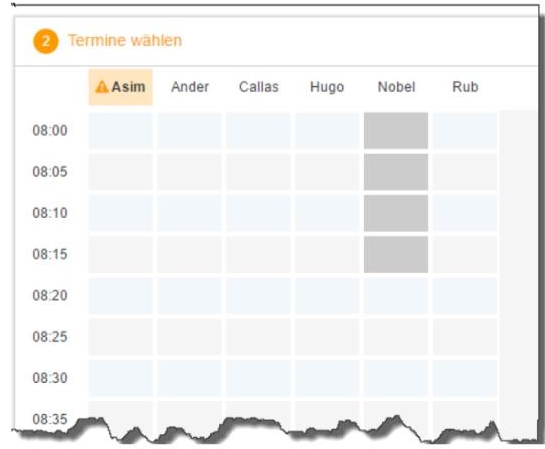

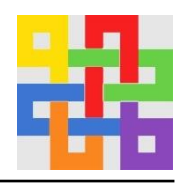

## Realschule Weingarten

**Realschule mit bilingualem Zug**

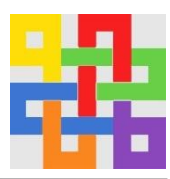

Für längere Gespräche bitten wir um Vereinbarung eines separaten Gesprächtermins. Bitte planen Sie zwischen den einzelnen Gesprächen eine Pause ein, um zum jeweils nächsten Raum zu gelangen.

Die grau markierten Zellen sind blockiert, d.h. diese können Sie nicht anklicken und buchen. Gründe wieso Zeitblöcke blockiert sind: der Lehrer ist zu dieser Zeit abwesend oder hat bereits Terminbuchungen.

#### Schritt 6

Zum Schluss haben Sie eine Übersicht zu Ihren gewählten Gesprächszeiten. Diese Termine können Sie auch als Bericht in PDF-Format herunterladen und z.B. ausdrucken und zum Sprechtag mitnehmen. Die Terminübersicht finden Sie auch auf der Startseite.

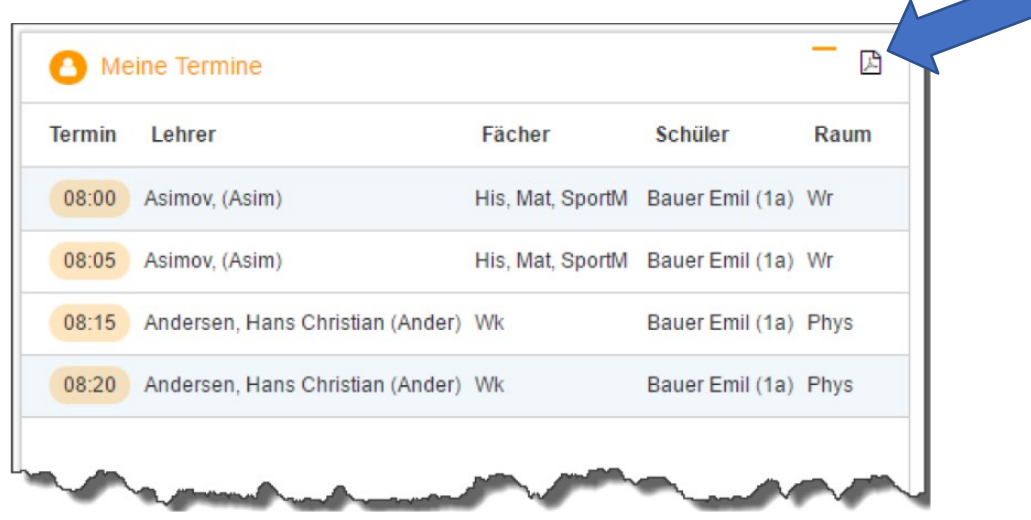

An den Räumen sind am Sprechtag die Listen ausgehängt. Dort können Sie sich in noch freie Terminblöcke auch händisch eintragen.

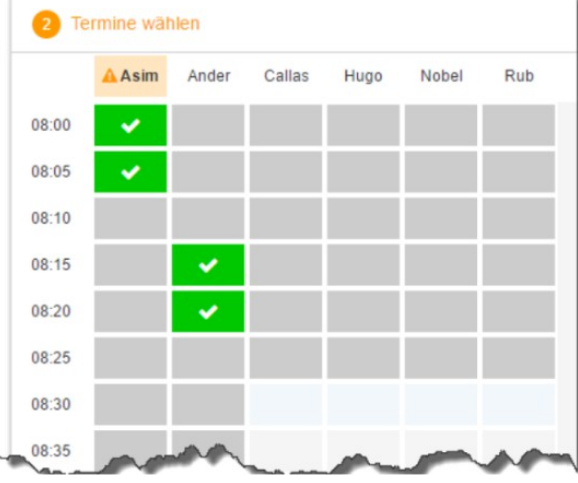

Direkter Link zu WebUntis der Realschule Weingarten:

https://cissa.webuntis.com/WebUntis/index.do#/basic/login

als Schulname bitte Realschule Weingarten eingeben